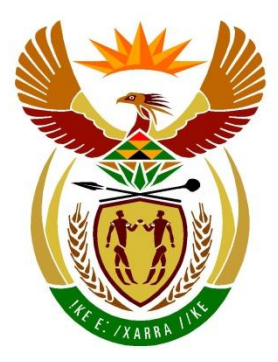

# basic education

Department: **Basic Education REPUBLIC OF SOUTH AFRICA** 

## **SENIOR CERTIFICATE EXAMINATIONS/ NATIONAL SENIOR CERTIFICATE EXAMINATIONS**

**INFORMATION TECHNOLOGY P1**

**2023**

## **MARKING GUIDELINES**

**MARKS: 150**

**These marking guidelines consist of 25 pages.**

#### **GENERAL INFORMATION:**

- These marking guidelines are to be used as the basis for the marking session. They were prepared for use by markers. All markers are required to attend a rigorous standardisation meeting to ensure that the guidelines are consistently interpreted and applied in the marking of candidates' work.
- Note that learners who provide an alternate correct solution to that given as example of a solution in the marking guidelines will be given full credit for the relevant solution, unless the specific instructions in the paper was not followed or the requirements of the question was not met
- **Annexures A, B, C** and **D** (pages 3 to 10) include the marking grid for each question.
- **Annexures E, F, G** and **H** (pages 11 to 24) contain examples of solutions for Question 1 to Question 4 in programming code.
- Copies of **Annexures A, B, C, D** and **the summary for the marks of the learner** (pages 3 to 10) should be made for each learner and completed during the marking session.

## **ANNEXURE A**

## **QUESTION 1: MARKING GRID – GENERAL PROGRAMMING SKILLS**

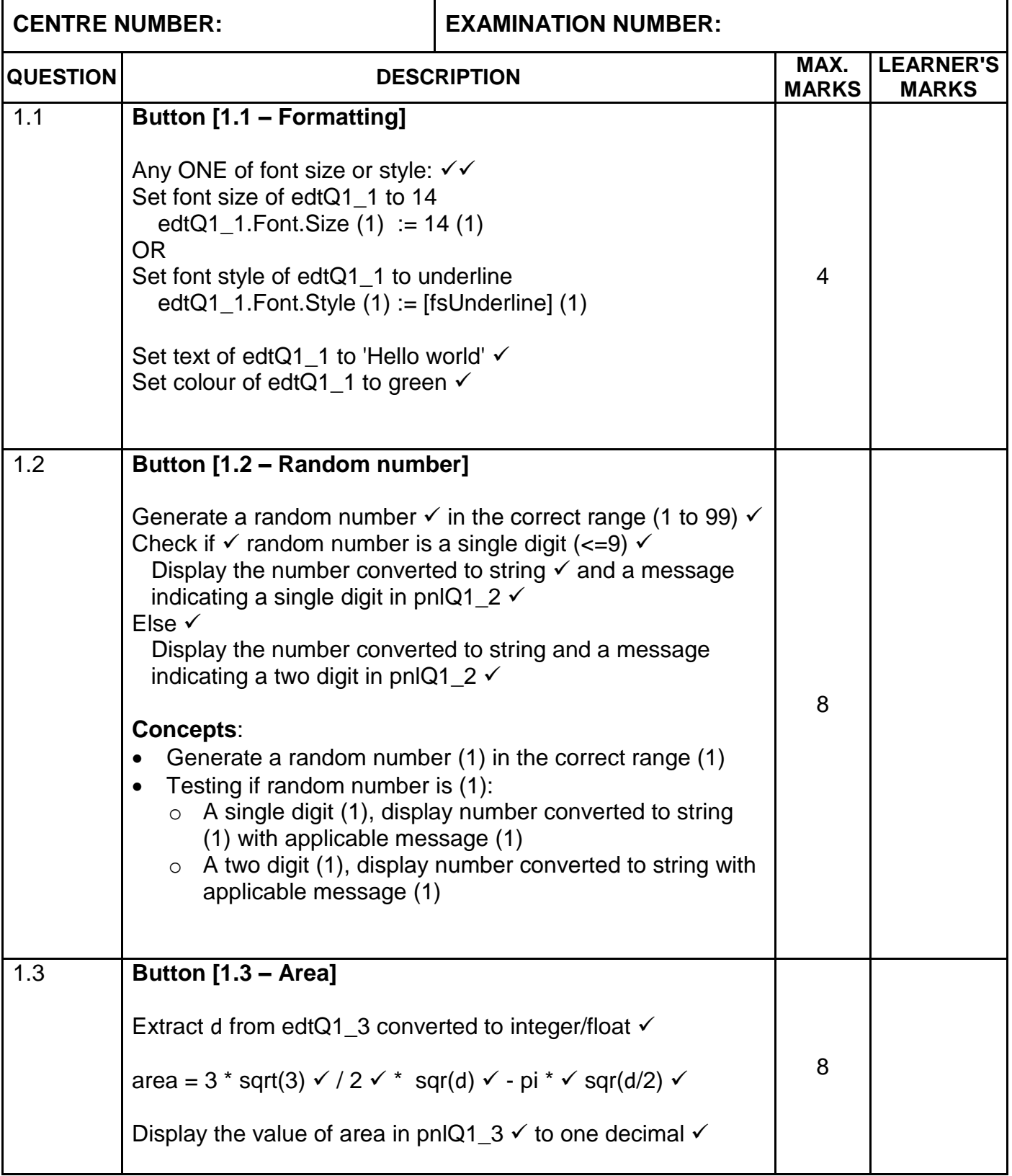

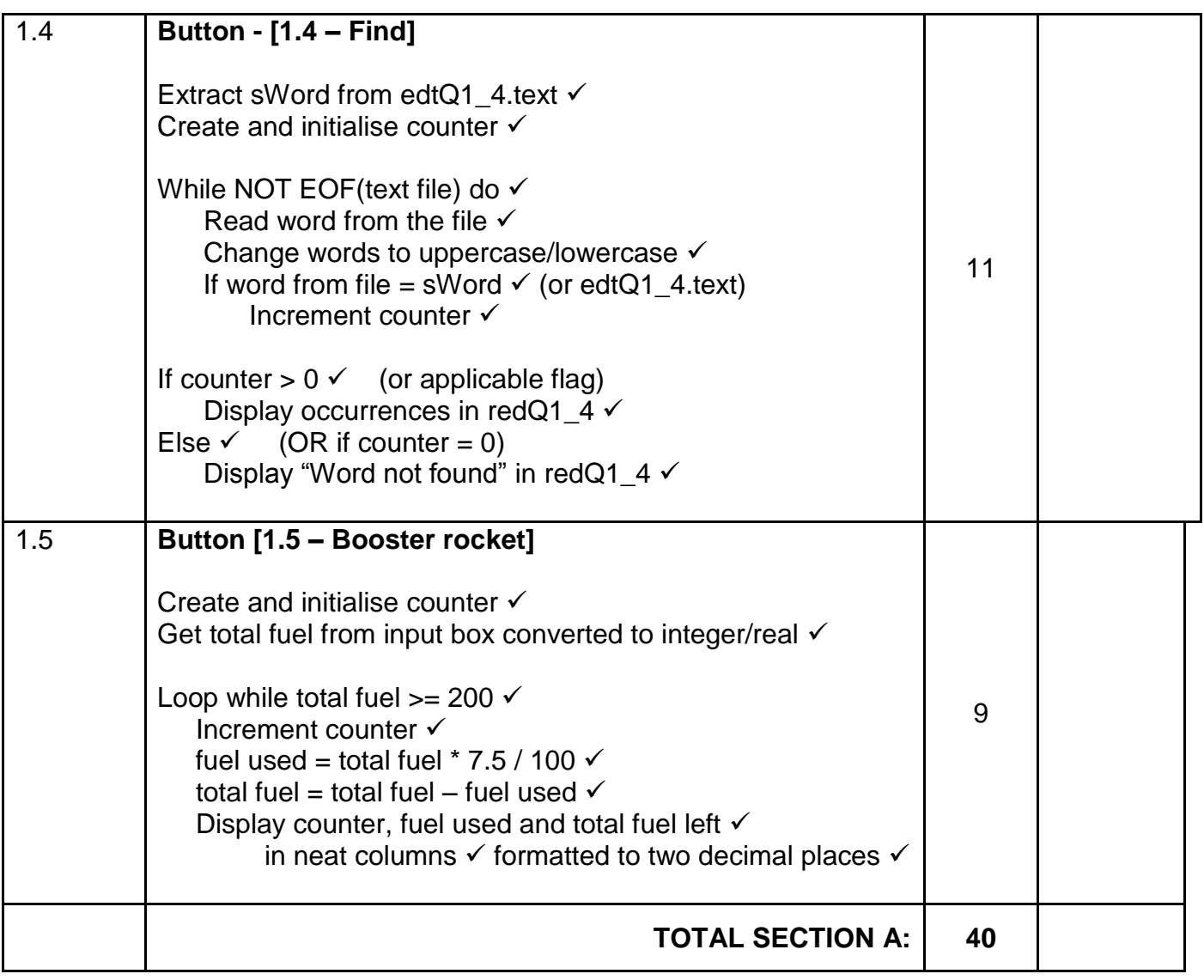

### **ANNEXURE B**

## **QUESTION 2: MARKING GRID – SQL AND DATABASE PROGRAMMING**

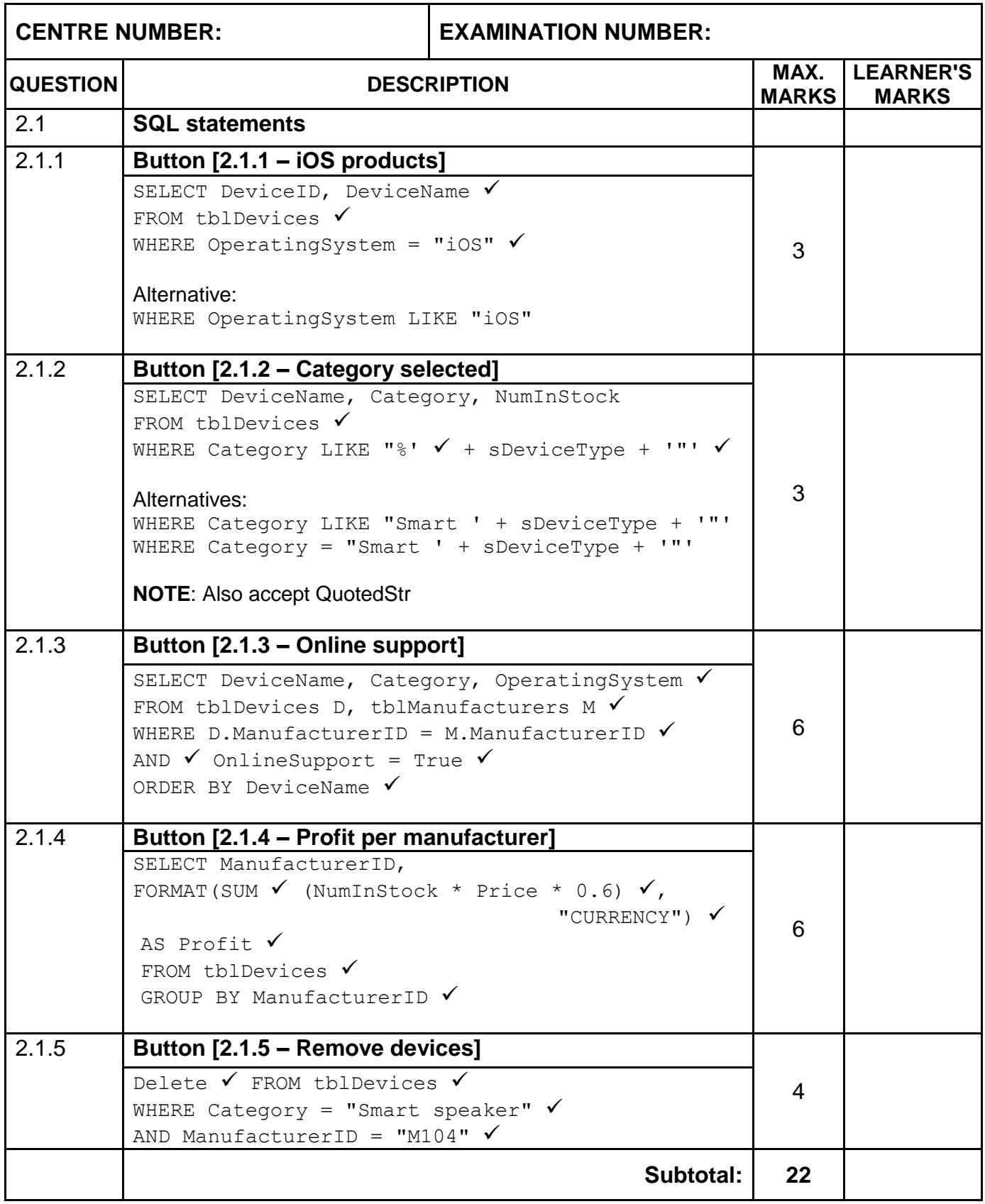

## **QUESTION 2: MARKING GRID (CONT.)**

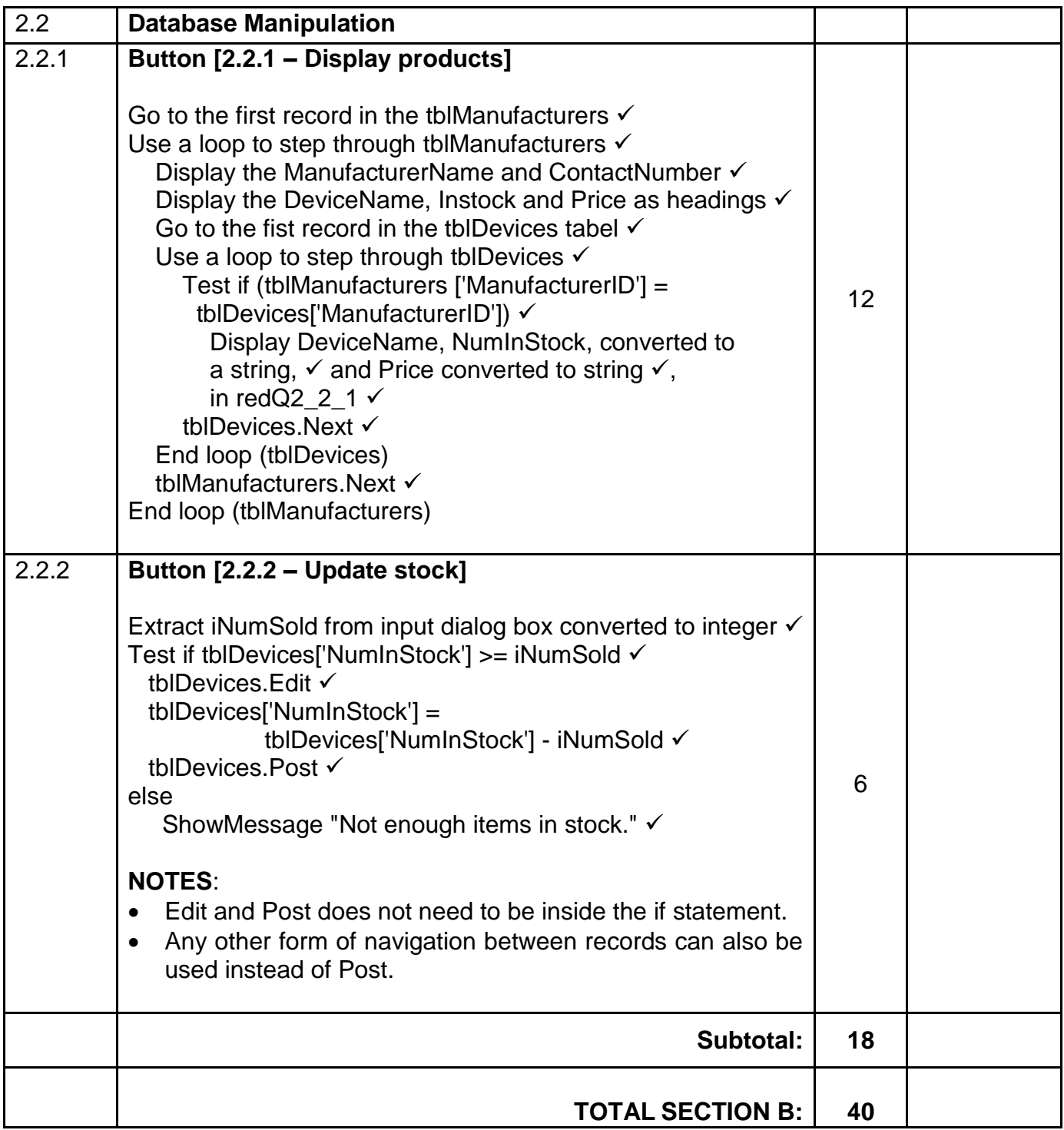

#### **ANNEXURE C**

## **QUESTION 3: MARKING GRID – OBJECT-ORIENTED PROGRAMMING**

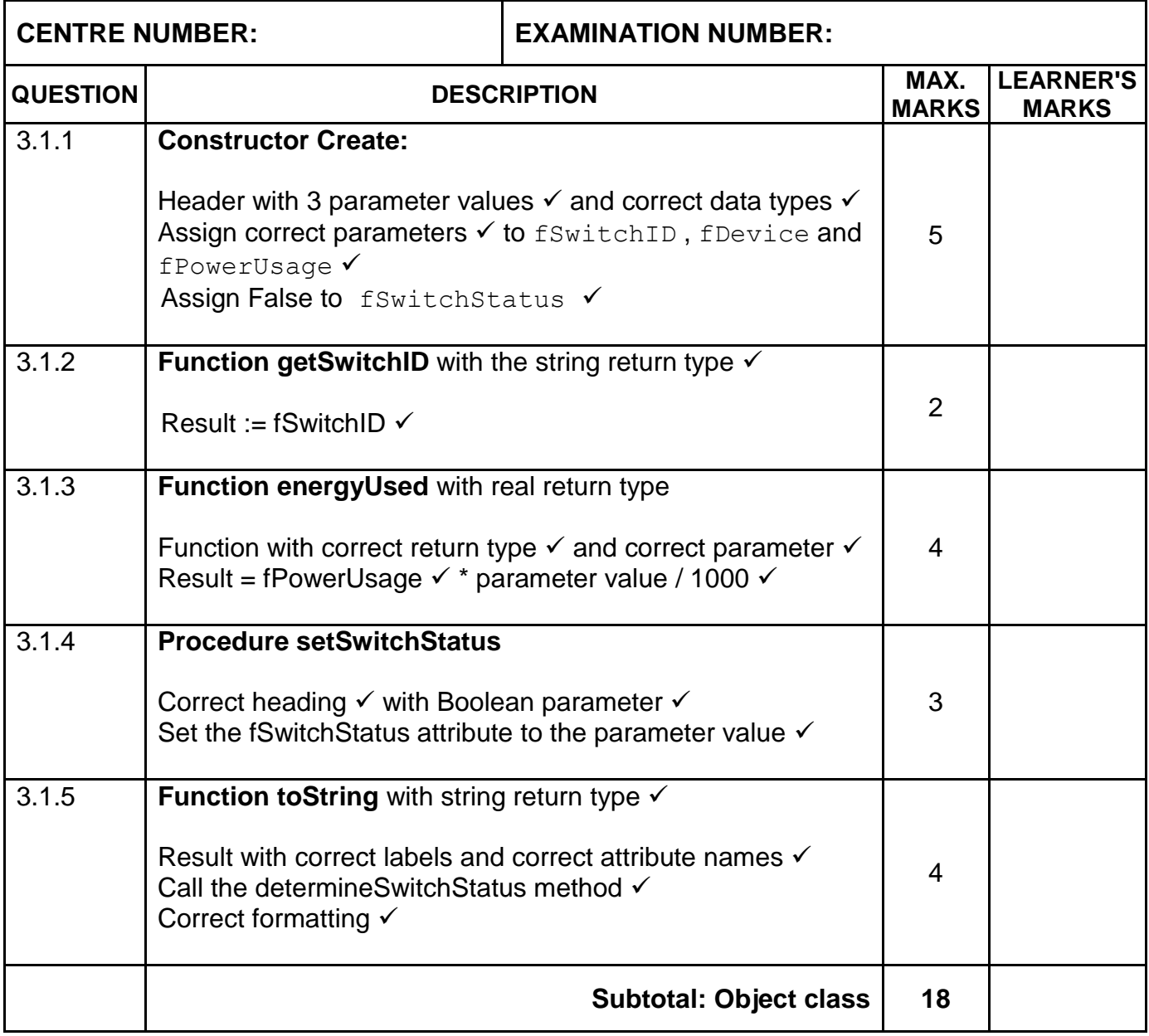

## **QUESTION 3: MARKING GRID (CONT.)**

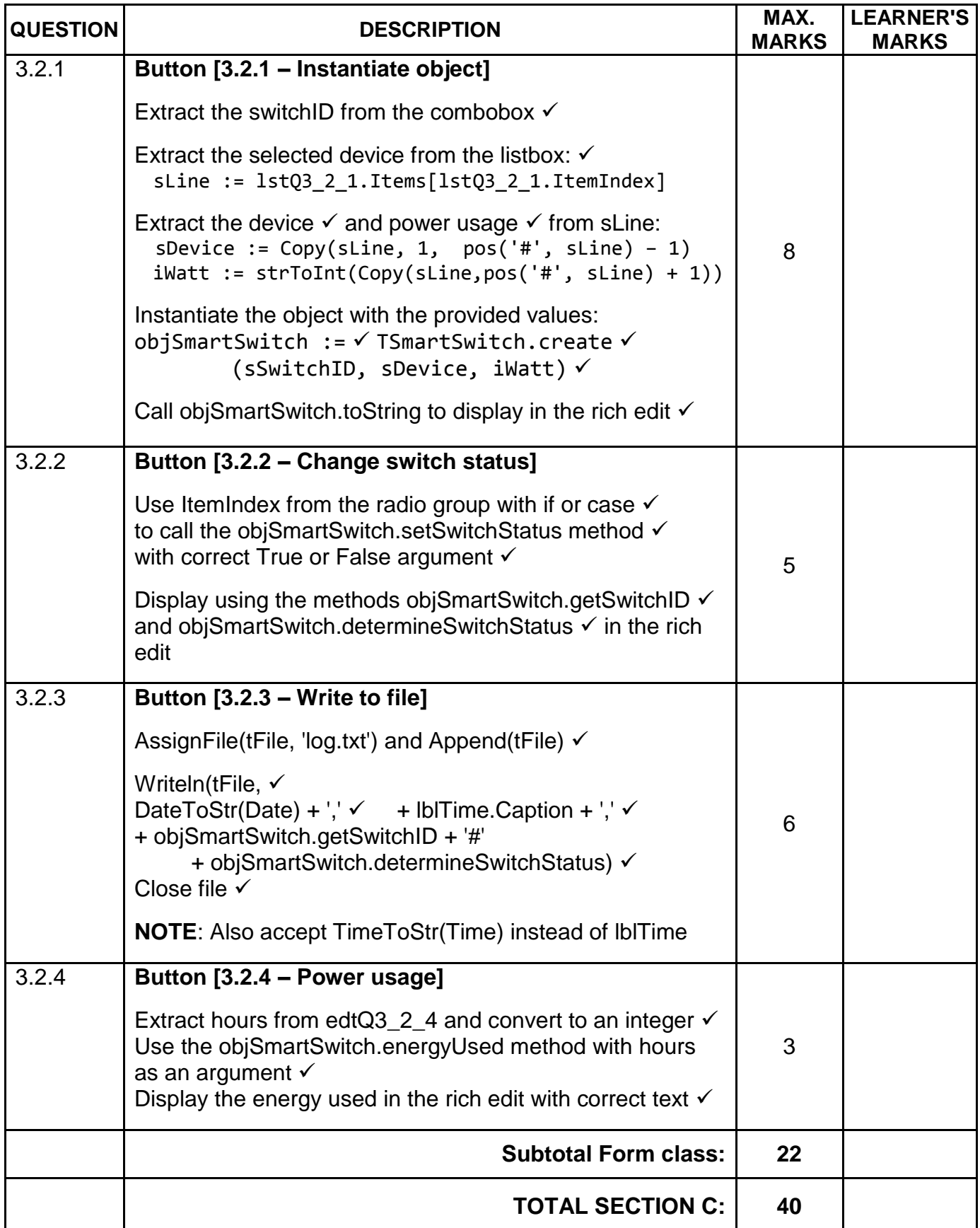

## **ANNEXURE D**

## **QUESTION 4: MARKING GRID – PROBLEM SOLVING**

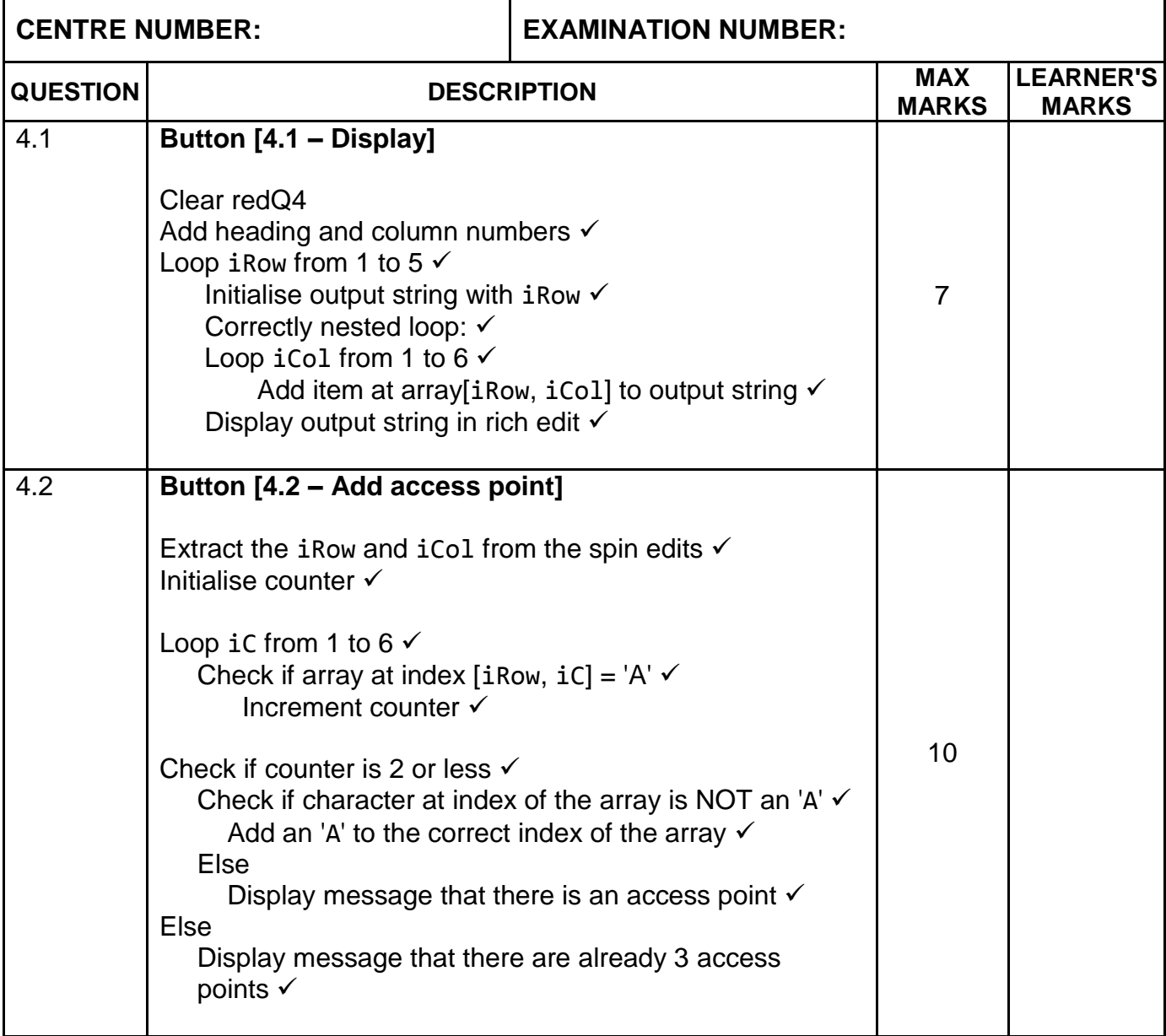

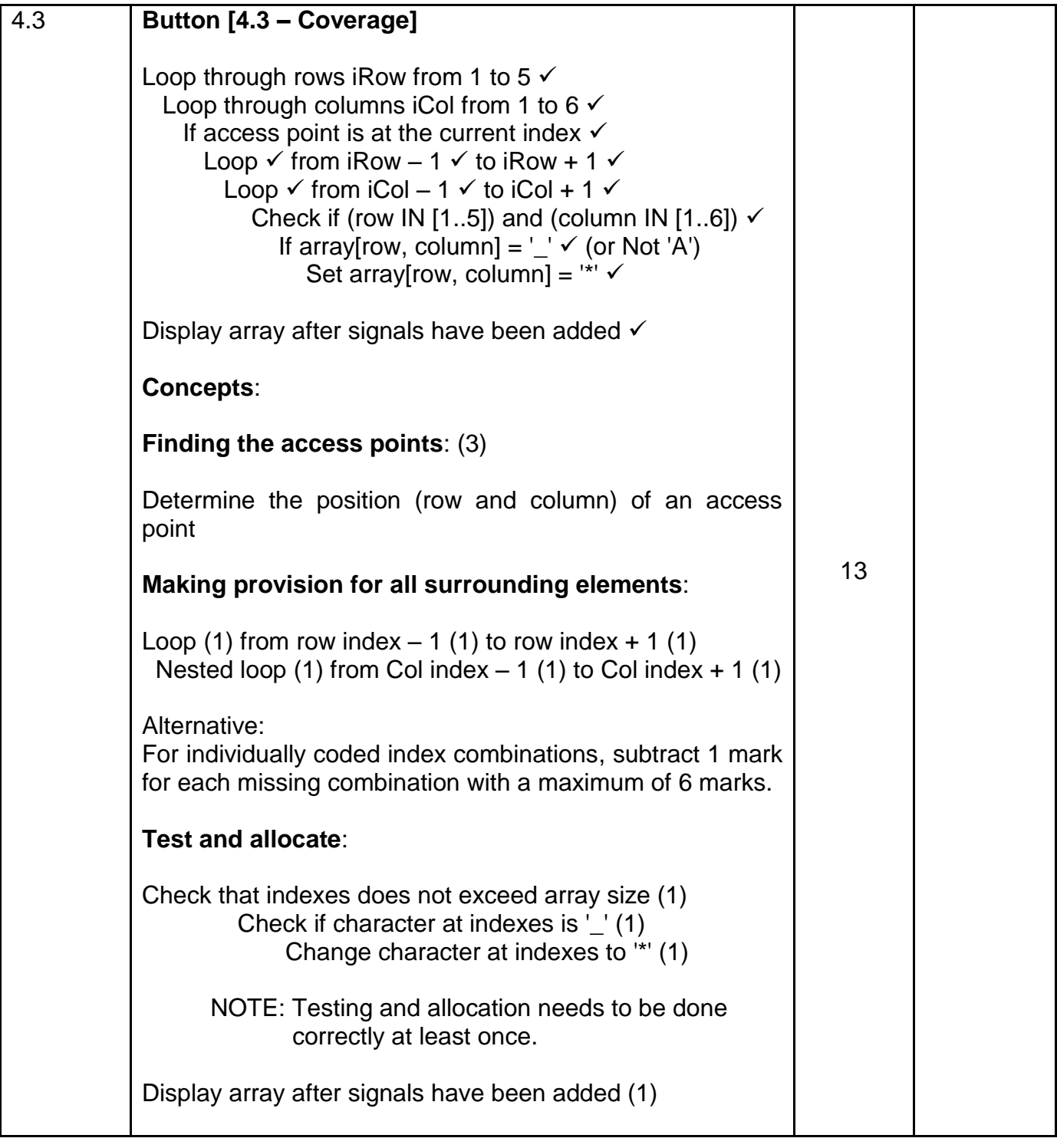

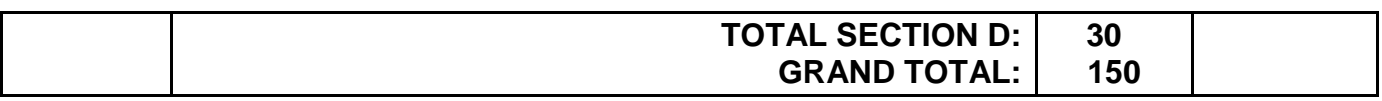

## **SUMMARY OF LEARNER'S MARKS:**

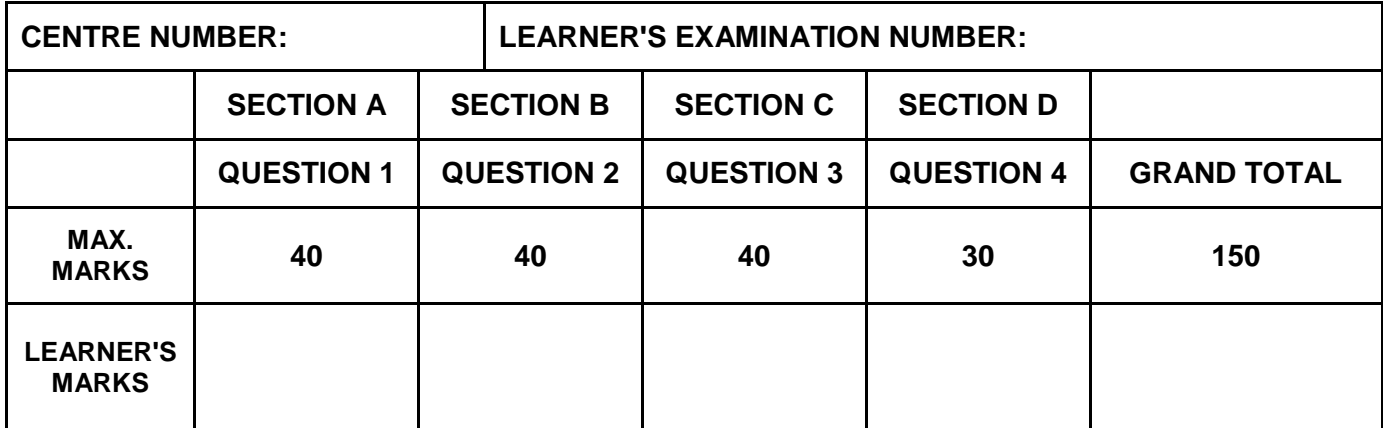

## **ANNEXURE E: SOLUTION FOR QUESTION 1**

```
unit Question1_u;
interface
uses
  Windows, Messages, SysUtils, Variants, Classes, Graphics, Controls, 
Forms,
  Dialogs, StdCtrls, ExtCtrls, ComCtrls, pngimage;
type
   TfrmQuestion1 = class(TForm)
     grpQ1_1: TGroupBox;
    edtQ1 1: TEdit;
    btnQ1_1: TButton;
     grpQ1_2: TGroupBox;
    btnQ1 2: TButton;
     pnlQ1_2: TPanel;
     grpQ1_5: TGroupBox;
     edtQ1_5: TEdit;
     redQ1_5: TRichEdit;
     Label1: TLabel;
    btn1 5: TButton;
    qrpQ13: TGroupBox; grpQ1_4: TGroupBox;
     Image1: TImage;
     Label2: TLabel;
    edtQ1_3: TEdit;
    Label3: TLabel;
   btnQ1_3: TButton;
     pnlQ1_3: TPanel;
    btnQ1 4: TButton;
     redQ1_4: TRichEdit;
     procedure btnQ1_1Click(Sender: TObject);
    procedure btnQ1 2Click(Sender: TObject);
    procedure btn1 5Click(Sender: TObject);
    procedure btnQ1 3Click(Sender: TObject);
     procedure btnQ1_4Click(Sender: TObject);
   private
    { Private declarations }
   public
    { Public declarations }
  end;
var
   frmQuestion1: TfrmQuestion1;
implementation
{$R *.dfm}
```
*Copyright reserved Please turn over* **// ============================================================= // 1.1 Formatting 4 marks // =============================================================** procedure TfrmQuestion1.btnQ1 1Click(Sender: TObject); begin edtQ1 1.Font.Size  $:= 14;$ edtQ1 1.Text := 'Hello world'; edtQ1\_1.Font.Style := [fsUnderline]; edtQ1<sup>1</sup>.Color := clGreen; end; **// ============================================================= // 1.2 Random number 8 marks // =============================================================** procedure TfrmQuestion1.btnQ1 2Click(Sender: TObject); var iRandom: integer; begin iRandom := Random(99) + 1; if iRandom <= 9 then pnlQ1\_2.Caption := IntToStr(iRandom) + ' is a single digit value' else pnlQ1\_2.Caption := IntToStr(iRandom) + ' is a two digit value'; end; **// ============================================================= // 1.3 Area 8 marks // =============================================================** procedure TfrmQuestion1.btnQ1 3Click(Sender: TObject); var d, rArea: real; const pi: real = 22 / 7; begin d := StrToFloat(edtQ1\_3.Text); rArea :=  $(3 * sqrt(3) / 2) * sqrt(d) - pi * sqrt(d / 2)$ ; pnlQ1\_3.Caption := FloatToStrF(rArea, ffFixed, 7, 1) + ' cm squared'; end; // ============================================================= // **1.4 Find 11 marks** // ============================================================= procedure TfrmQuestion1.btn1 4Click(Sender: TObject); var tFile: textfile; sLine, sWord: String; iCount: integer; begin redQ1\_4.Clear; AssignFile(tFile, 'Words.txt'); Reset(tFile);

```
sWord := (edtQ1 4.Text);
  iCount := 0; while NOT EOF(tFile) do
   begin
     Readln(tFile, sLine);
     if UpperCase(sWord) = UpperCase(sLine) then
     begin
       inc(iCount);
     end;
   end;
   if iCount > 0 then
   begin
     redQ1_4.Lines.Add('Occurrences: ' + IntToStr(iCount));
   end
   else
   begin
     redQ1_4.Lines.Add('Word not found');
   end;
   CloseFile(tFile);
end;
// =============================================================
// 1.5 Booster rocket 9 marks
// =============================================================
procedure TfrmQuestion1.btnQ1 5Click(Sender: TObject);
var
   rTotalFuel, rFuel: real;
   iCounter: integer;
begin
   // Provided code
   redQ1_5.Paragraph.TabCount := 3;
  redQ1 5.Paragraph.tab[0] := 1;
   redQ1_5.Paragraph.tab[1] := 50;
  redQ1 5.Paragraph.tab[2] := 150; redQ1_5.Lines.Add('Second' + #9 + 'Fuel used' + #9 +'Fuel left ' );
   //1.5 Booster rocket
   rTotalFuel := StrToFloat(inputbox('Fuel', 'Total litres of fuel: ', 
'550'));
   iCounter := 0;
   while rTotalFuel >= 200 do
   begin
     inc(iCounter);
    rFuel := rTotalFuel * 7.5 / 100;
     rTotalFuel := rTotalFuel - rFuel;
     redQ1_5.Lines.Add(IntToStr(iCounter)+ #9+ 
                       FloatToStrF(rFuel,FFFixed,5,2)+#9+
                       FloatToStrF(rTotalFuel,FFFixed, 5, 2));
   end;
end;
end.
```
#### **ANNEXURE F: SOLUTION FOR QUESTION 2**

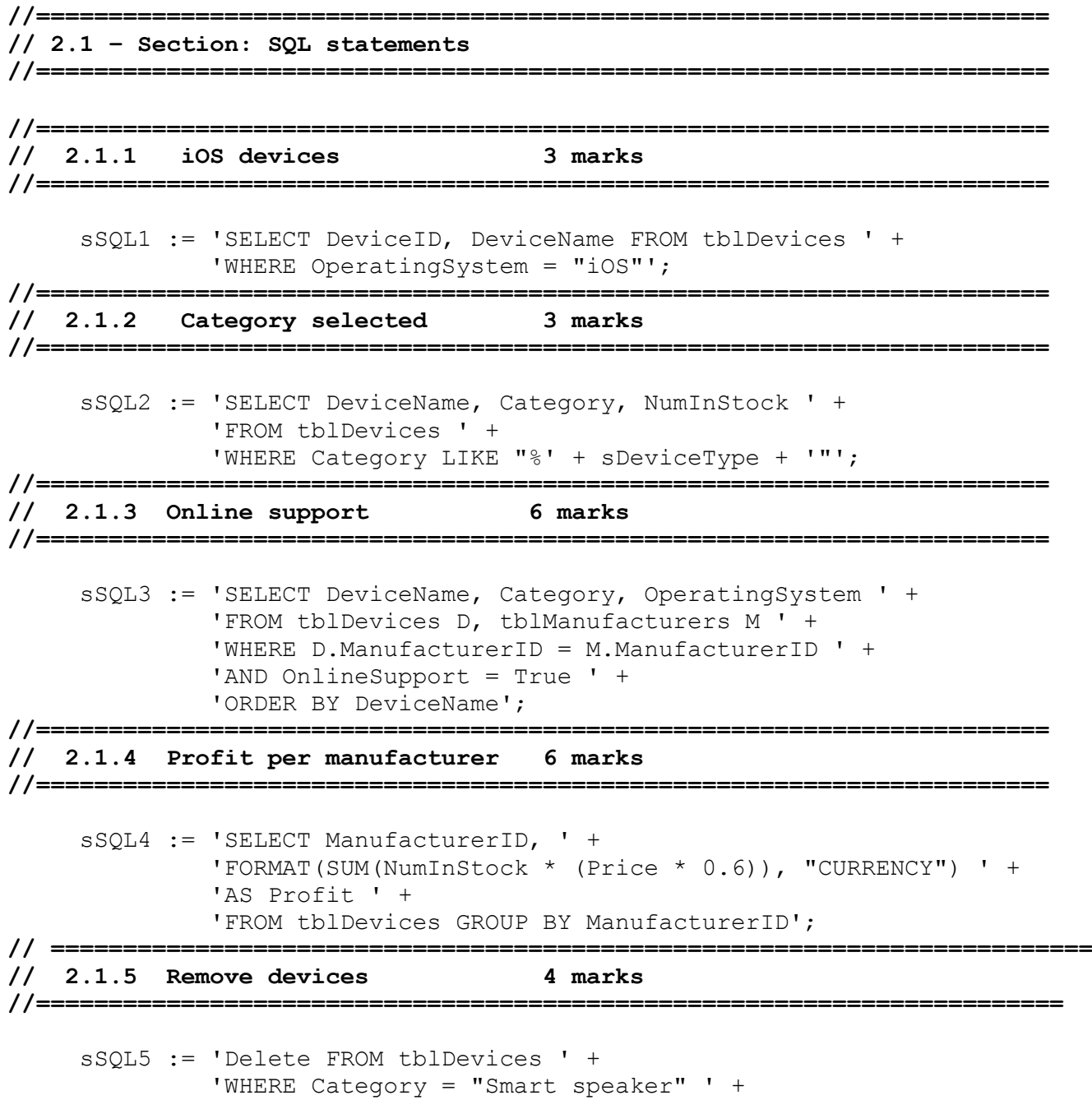

'AND ManufacturerID = "M104"';

```
//======================================================================
// 2.2 – Section: Delphi code 
//======================================================================
//======================================================================
// 2.2.1 Display products 12 marks 
// =====================================================================
procedure TfrmQuestion2.btnQ2 2 1Click(Sender: TObject);
begin
   // Provided code
   redQ2_2_1.Clear;
   // Question 2.2.1
     tblManufacturers.First;
     while NOT tblManufacturers.Eof do
       begin
         redQ2_2_1.Lines.Add(tblManufacturers['ManufacturerName'] + ': ' +
                              tblManufacturers['ContactNumber']);
        redQ2 2 1.Lines.Add(#9 + 'Device name' + #9 + 'In stock' + #9 +
                              'Price');
         tblDevices.First;
         while NOT tblDevices.Eof do
           begin
             if (tblDevices['ManufacturerID'] =
                  tblManufacturers['ManufacturerID']) then
               begin
                  redQ2_2_1.Lines.Add(#9 + tblDevices['DeviceName'] + #9 
                                       + IntToStr(tblDevices['NumInStock']) + 
                                      #9 + 
                                       FloatToStrF(tblDevices['Price'],
                                       ffCurrency, 8, 2));
             end;
           tblDevices.Next;
         end;
        redO2_2_1.Lines.Add('');
       tblManufacturers.Next;
       end;
end;
// =====================================================================
// 2.2.2 Update stock 6 marks 
// =====================================================================
procedure TfrmQuestion2.btnQ2 2 2Click(Sender: TObject);
var
   iNumSold: integer;
begin
   // Question 2.2.2
   iNumSold := StrToInt(InputBox('Products sold', 'Amount:', '50'));
    if tblDevices['NumInStock'] - iNumSold >= 0 then
       begin
         tblDevices.Edit;
         tblDevices['NumInStock'] := tblDevices['NumInStock'] - iNumSold;
         tblDevices.Post;
       end
     else
         ShowMessage('Not enough items in stock.');
end;
```

```
// =====================================================
// {$ENDREGION}
// =====================================================
// {$REGION 'Provided code: Setup DB connections - DO NOT CHANGE!'}
// =====================================================
procedure TfrmQuestion2.FormClose(Sender: TObject; var Action: 
TCloseAction);
begin
// Disconnects from database and closes all open connections
   dbCONN.dbDisconnect;
end;
procedure TfrmQuestion2.FormCreate(Sender: TObject);
begin
// Provided code
  redQ2 2 1.Paragraph.TabCount := 2;
redQ22 1.Paragraph.Tab[0] := 100;
redQ22 1.Paragraph.Tab[1] := 150;
  redQ22 1. Paragraph.Tab[2] := 200;
end;
procedure TfrmQuestion2.FormShow(Sender: TObject);
begin
// Sets up the connection to database and opens the tables.
   dbCONN := TConnection.Create;
   dbCONN.dbConnect;
   tblManufacturers := dbCONN.tblOne;
   tblProducts := dbCONN.tblMany;
   dbCONN.setupGrids(dbgManufacturers, dbgProducts, dbgrdSQL);
   pgcDBAdmin.ActivePageIndex := 0;
end;
// =====================================================
// {$ENDREGION}
```
end.

## **ANNEXURE F: SOLUTION FOR QUESTION 3**

#### **Object class**

```
// =====================================================================
// 3.1.1 Constructor 5 marks
// =====================================================================
constructor TSmartSwitch.create(sSwitchID: String; sDevice: String; 
iPowerUsage: Integer);
begin
  fSwitchID := sSwitchID;
  fDevice:=sDevice;
  fPowerUsage := iPowerUsage;
   fSwitchStatus := False;
end;
// =====================================================================
// 3.1.2 getSwitchID 2 marks
// =====================================================================
function TSmartSwitch.getSwitchID: String;
begin
  Result := fSwitchID;
end;
// =====================================================================
// 3.1.3 energyUsed 4 marks
// =====================================================================
function TSmartSwitch.energyUsed(iHours: Integer): Real;
begin
Result := fPowerUsage * iHours / 1000;
end;
// =====================================================================
// 3.1.4 setSwitchStatus 3 marks
// =====================================================================
procedure TSmartSwitch.setSwitchStatus(bStatus: Boolean); 
begin
   fSwitchStatus := bStatus;
end;
// =====================================================================
// 3.1.5 toString 4 marks
// =====================================================================
function TSmartSwitch.toString: String; 
begin
    Result := 'Switch ID: ' + fSwitchID + #13 +
     'Device: ' + fDevice + #13 +
     'Power usage: ' + intToStr(fPowerUsage) + 'W' + #13 +
     'Switch status:' + determineSwitchStatus;
```
end;

**// ===================================================================== // Provided Code // =====================================================================** function TSwitch.determineSwitchStatus: String; var sStatus: String; begin case fSwitchStatus of True:sStatus := 'ON'; False: sStatus := 'OFF'; end; Result := sStatus; end; **//====================================================================== // End of provided Code // =====================================================================**

## **Main form unit**

```
unit Question3_u;
interface
uses
  Windows, Messages, SysUtils, Variants, Classes, Graphics, Controls, 
Forms,
  Dialogs, SmartSwitch u, StdCtrls, ComCtrls, Spin, ExtCtrls;
type
   TfrmQuestion3 = class(TForm)
     redQ3: TRichEdit;
    btnQ3 2 1: TButton;
    Panel1: TPanel;
    btnQ3 2 2: TButton;
     GroupBox3: TGroupBox;
     Label3: TLabel;
     GroupBox2: TGroupBox;
     rgpQ3_2_2: TRadioGroup;
     Panel2: TPanel;
     GroupBox1: TGroupBox;
     lstQ3_2_1: TListBox;
    btnQ3<sup>-2</sup>4: TButton;
     cmbQ3_2_1: TComboBox;
     Label1: TLabel;
    edtQ3 2 4: TEdit;
     Label2: TLabel;
     GroupBox4: TGroupBox;
    btnQ3 2 3: TButton;
     lblTime: TLabel;
    procedure btnQ3 2 1Click(Sender: TObject);
     procedure btnQ3_2_2Click(Sender: TObject);
    procedure btnQ3_2_4Click(Sender: TObject);
     procedure FormCreate(Sender: TObject);
     procedure Button1Click(Sender: TObject);
   private
     { Private declarations }
   public
     { Public declarations }
   end;
var
   frmQuestion3: TfrmQuestion3;
   objSmartSwitch:TSmartSwitch;
implementation
{$R *.dfm}
```

```
// =====================================================================
// 3.2.1 Instantiate object 8 marks
// =====================================================================
procedure TfrmQuestion3.btnQ3 2 1Click(Sender: TObject);
Var
   sLine, sDevice:String;
  iWatt:Integer;
begin
  redQ3.Clear;
 sLine := lstQ3 2 1.Items[lstQ3 2 1.ItemIndex];
  sDevice := Copy(sLine, 1, pos('#', sLine) - 1); iWatt := strToInt(Copy(sLine,pos('#',sLine)+1
   objSmartSwitch:=TSmartSwitch.create(cmbQ3_2_1.Text,sDevice,iWatt);
  redQ3.Lines.Add(objSmartSwitch.toString); 
end;
// =====================================================================
// 3.2.2 Change switch status 5 marks
// =====================================================================
procedure TfrmQuestion3.btnQ3 2 2Click(Sender: TObject);
begin
  redQ3.Lines.Clear;
   case rgpQ3_2_2.ItemIndex of
    0: objSmartSwitch.setSwitchStatus(True);
     1: objSmartSwitch.setSwitchStatus(False);
   end;
   redQ3.Lines.Add(objSmartSwitch.getSwitchID + ': ' + 
objSmartSwitch.determineSwitchStatus);
end;
// =====================================================================
// 3.2.3 Write to file 6 marks
// =====================================================================
procedure TfrmQuestion3.Button1Click(Sender: TObject); 
var
  tFile : textFile;
begin
  AssignFile(tFile, 'log.txt');
  Append(tFile);
  writeln(tFile,DateToStr(now)+','+lblTime.Caption+','
+objSmartSwitch.getSwitchID+'#'+ objSmartSwitch.determineSwitchStatus);
```
CloseFile(tFile);

end;

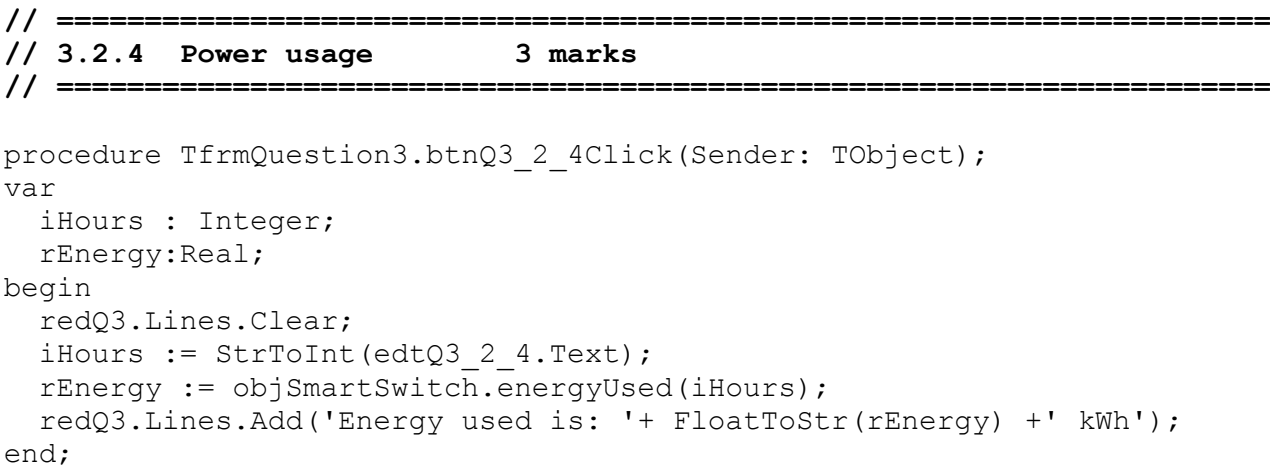

end.

#### **ANNEXURE H: SOLUTION FOR QUESTION 4**

```
unit Question4_u;
interface
uses
  Windows, Messages, SysUtils, Variants,
  Classes, Graphics,
  Controls, Forms, Dialogs, StdCtrls, ComCtrls,
  ExtCtrls, Buttons, Spin, pngimage;
type
   TfrmQuestion4 = class(TForm)
     Panel1: TPanel;
     Panel2: TPanel;
     btnQ4_1: TButton;
     redQ4: TRichEdit;
    btnQ4 2: TButton;
    btnQ4 3: TButton;
     gbxQ4_3: TGroupBox;
    sedQ4 2 Row: TSpinEdit;
    sedQ4_3_Col: TSpinEdit;
     Label1: TLabel;
     Label2: TLabel;
     gbxQ4_1: TGroupBox;
     gbxQ4_2: TGroupBox;
     Image1: TImage;
     procedure btnQ4_1Click(Sender: TObject);
    procedure btnQ4_2Click(Sender: TObject);
   procedure btnQ4 3Click(Sender: TObject);
  private
     { Private declarations }
   public
    { Public declarations }
   end;
var
 Form1: TfrmQuestion4;
  arrNetwork: array [1 \tcdot . 5, 1 \tcdot . 6] of char =
 (('_', 'A', '_', '_', '_', '_'), ('_', '_', '_', '_', '_', '_'),
 ('_', '_', '_', '_', 'A', '_'), ('_', '_', '_', '_', '_', '_'),
(1, 1, 1, 1); (1, 1, 1, 1); (1, 1, 1, 1);
implementation
```
{\$R \*.dfm}

**// ===================================================================== // 4.1 Display 7 marks**

```
// =====================================================================
procedure TfrmQuestion4.btnQ4_1Click(Sender: TObject);
var
   I: Integer;
  J: Integer;
  sLine: String;
begin
   redQ4.Clear;
   redQ4.Lines.Add('Access points');
  sLine := ' 1 2 3 4 5 6' + #13;
   for I := 1 to Length(arrNetwork) do
   begin
    sLine := sLine + intToStr(I) + ' ';
    for J := 1 to Length(arrNetwork[I]) do
     begin
      sLine := sLine + arrNetwork[I, J] + ' ';
     end;
    sLine := sLine + #13;
   end;
   redQ4.Lines.Add(sLine);
end;
// =====================================================================
// 4.2 Add access point 10 marks
// =====================================================================
procedure TfrmQuestion4.btnQ4_2Click(Sender: TObject);
var
   I, iCounter, iRow, iCol: Integer;
begin
   redQ4.Clear;
   iRow := sedQ4_2_Row.Value;
   iCol := sedQ4_3_Col.Value;
   iCounter := 0;
   for I := 1 to Length(arrNetwork[iRow]) do
   begin
     if arrNetwork[iRow, I] = 'A' then
       inc(iCounter);
   end;
   if iCounter < 3 then
   begin
     if arrNetwork[iRow, iCol] <> 'A' then
     begin
       arrNetwork[iRow, iCol] := 'A';
     end
     else
     begin
       ShowMessage('Access point already on this location.');
     end;
```
end

```
 else
 begin
   ShowMessage('There are already 3 access points in the row.');
 end;
```

```
 btnQ4_1.Click;
```
end;

```
// =====================================================================
// 4.3 Coverage 13 marks
// =====================================================================
procedure TfrmQuestion4.btnQ4_3Click(Sender: TObject);
var
   I: Integer;
   J: Integer;
  K: Integer;
   L: Integer;
begin
   for I := 1 to Length(arrNetwork) do
   begin
    for J := 1 to Length(arrNetwork[I]) do
     begin
      if arrNetwork[I, J] = 'A' then
       begin
        for K := J - 1 to J + 1 do
         begin
          for L := I - 1 to I + 1 do
           begin
              if (K IN [1..5]) AND (L IN [1..6]) then
             begin
              if arrNetwork[L, K] = '' then
               begin
                 arrNetwork[L, K] := ' *'; end;
             end;
           end;
         end;
       end;
     end;
   end;
   btnQ4_1.Click;
end;
end.
```